# Off-campus access to e-Resources User Guide

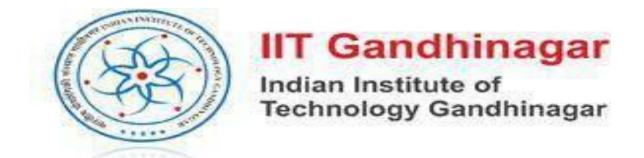

## Visit URL: <a href="http://iitgn.remotexs.in/">http://iitgn.remotexs.in/</a>

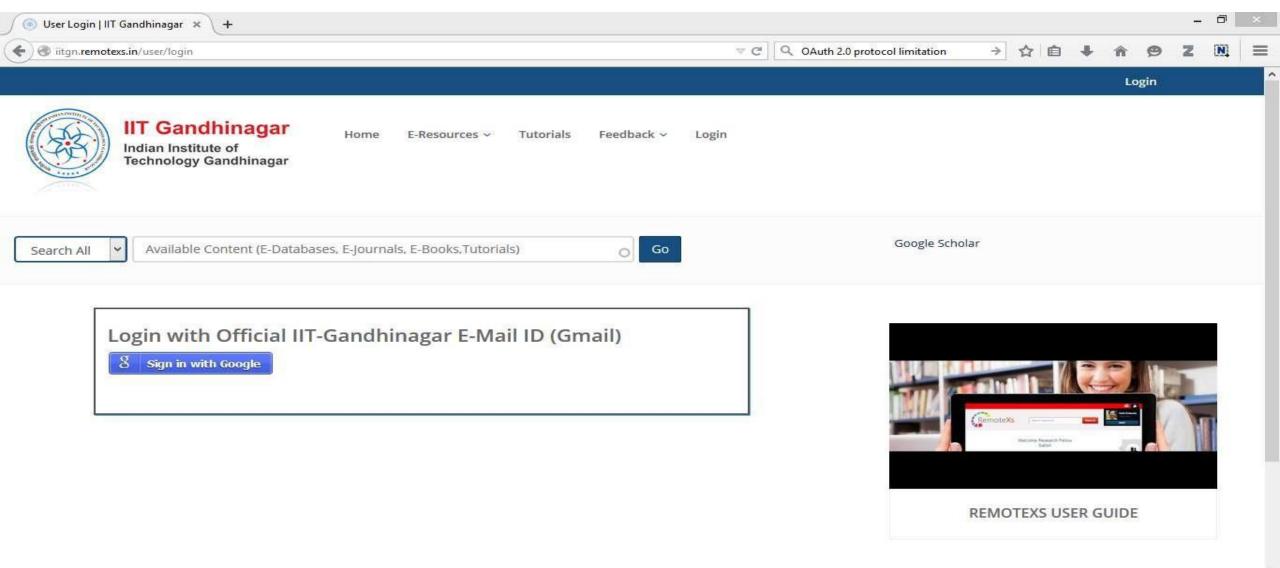

# Sign in with your Google (IITGN Email) account

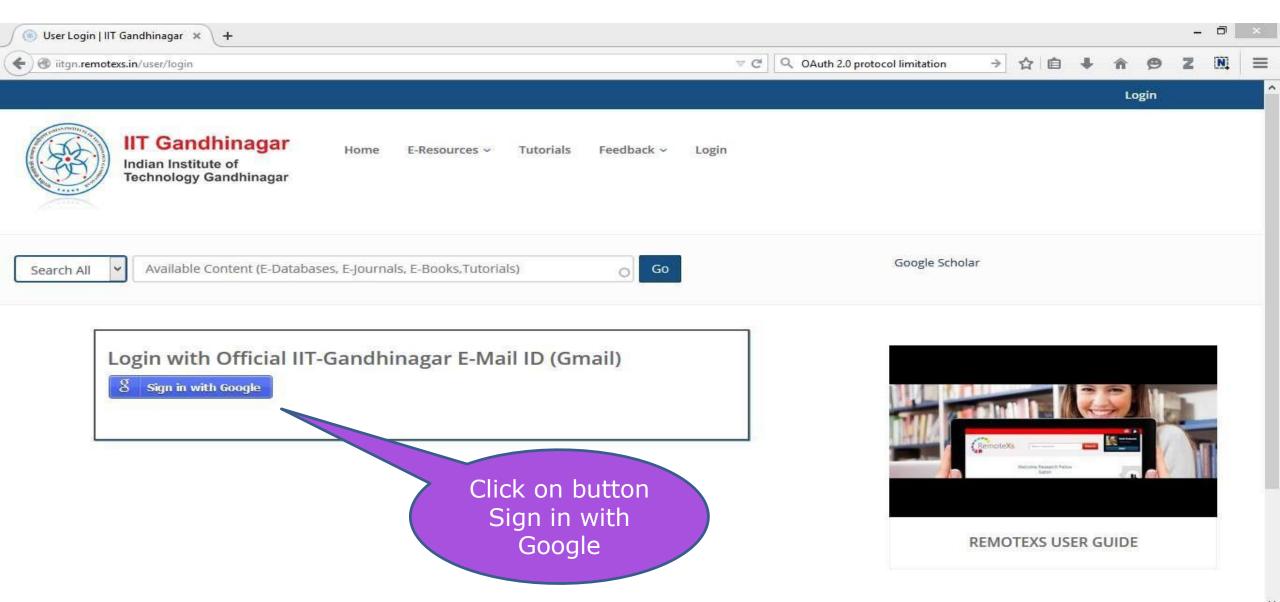

User Login | IIT Gand...

12:46 PM

## **Provide your IITGN Email & Click on Next**

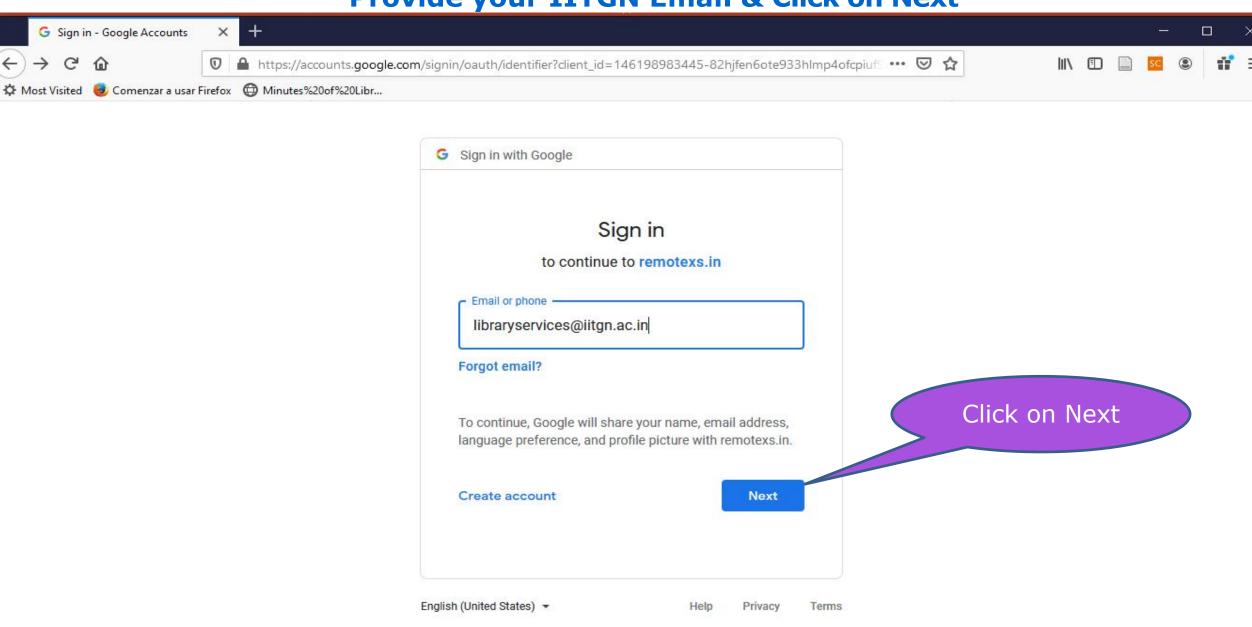

P Type here to search

2:22 PM

ヘ 口 切)

## **Provide your Password & Click on Next**

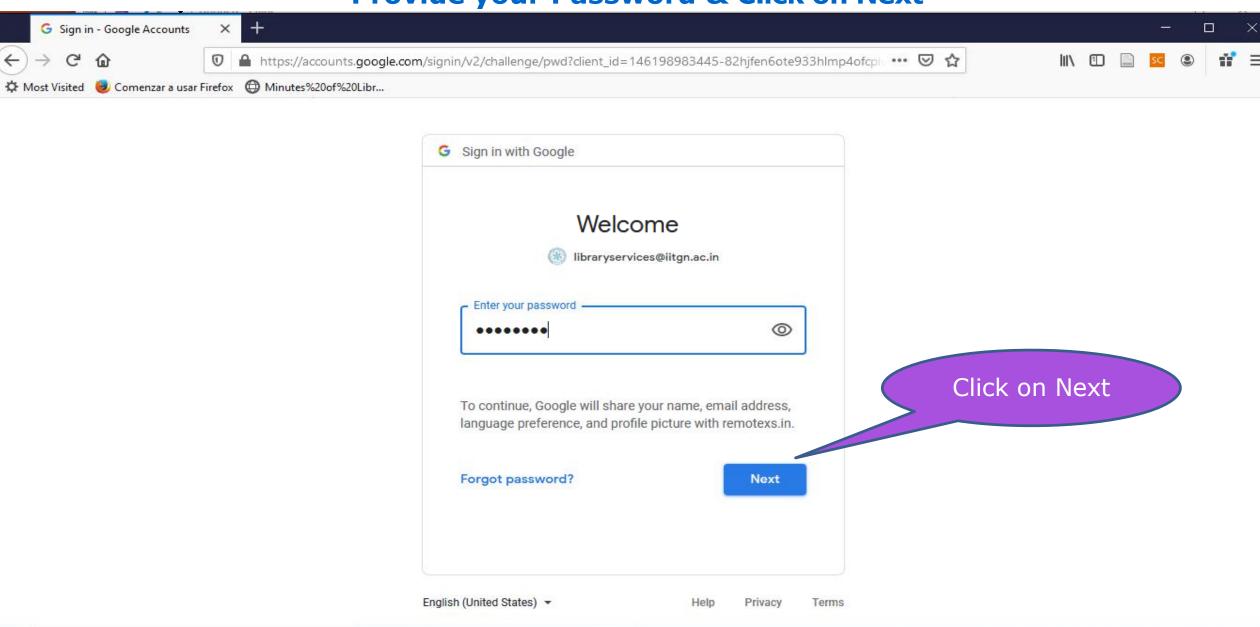

へ 恒 切)

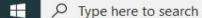

### Click on E-Resources Link to View all the Subscribed Resource List

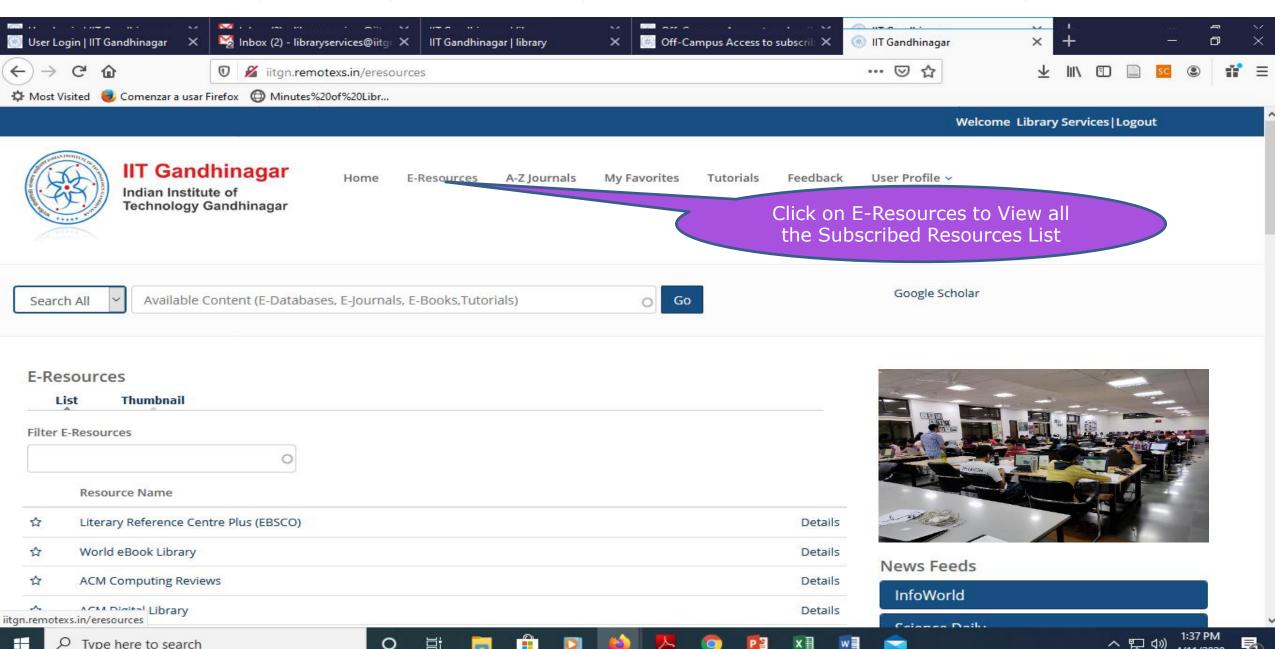

#### **Browse & Search E-Resources**

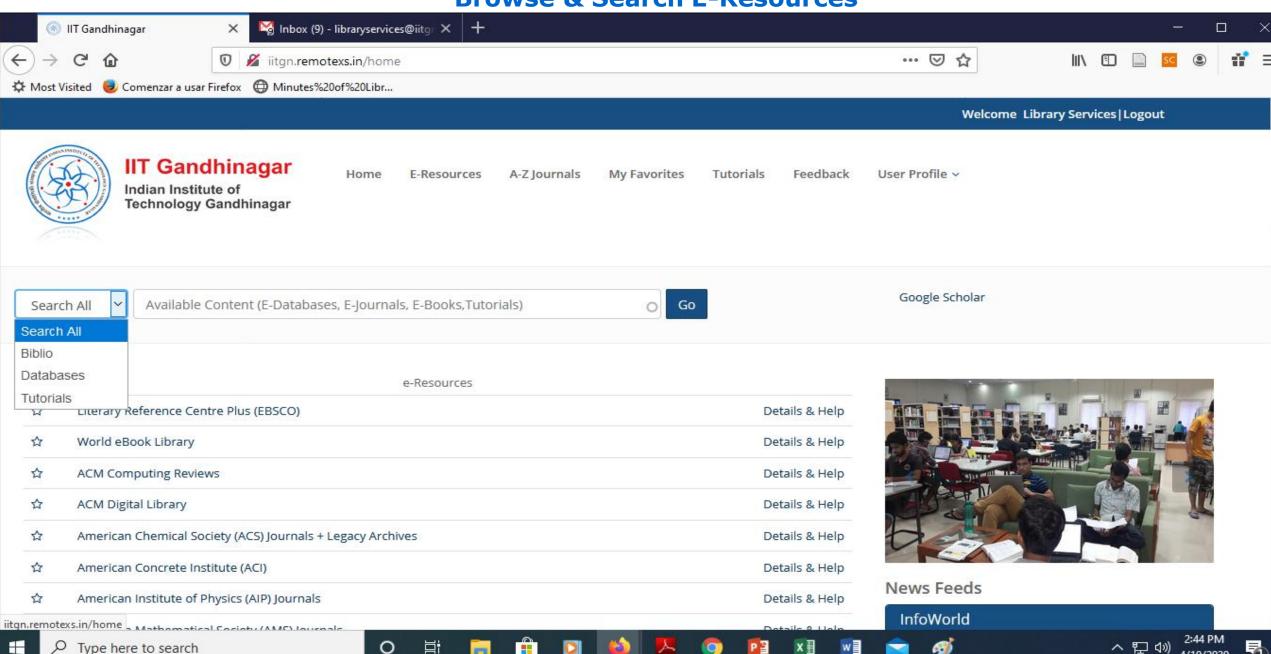

## **Search your desired E-Resources**

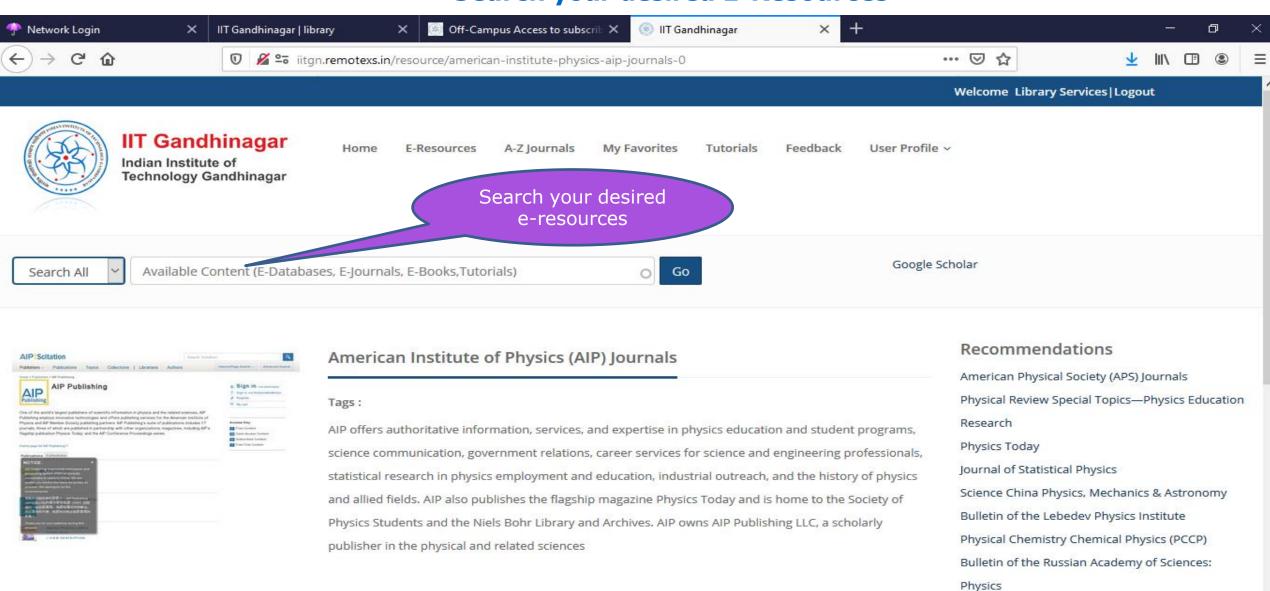

H 2

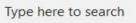

Title

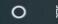

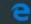

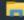

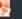

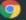

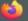

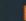

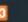

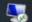

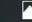

Keywords

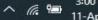

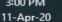

Click on Star icon to Add e-Resource/Journal under My Favourite List

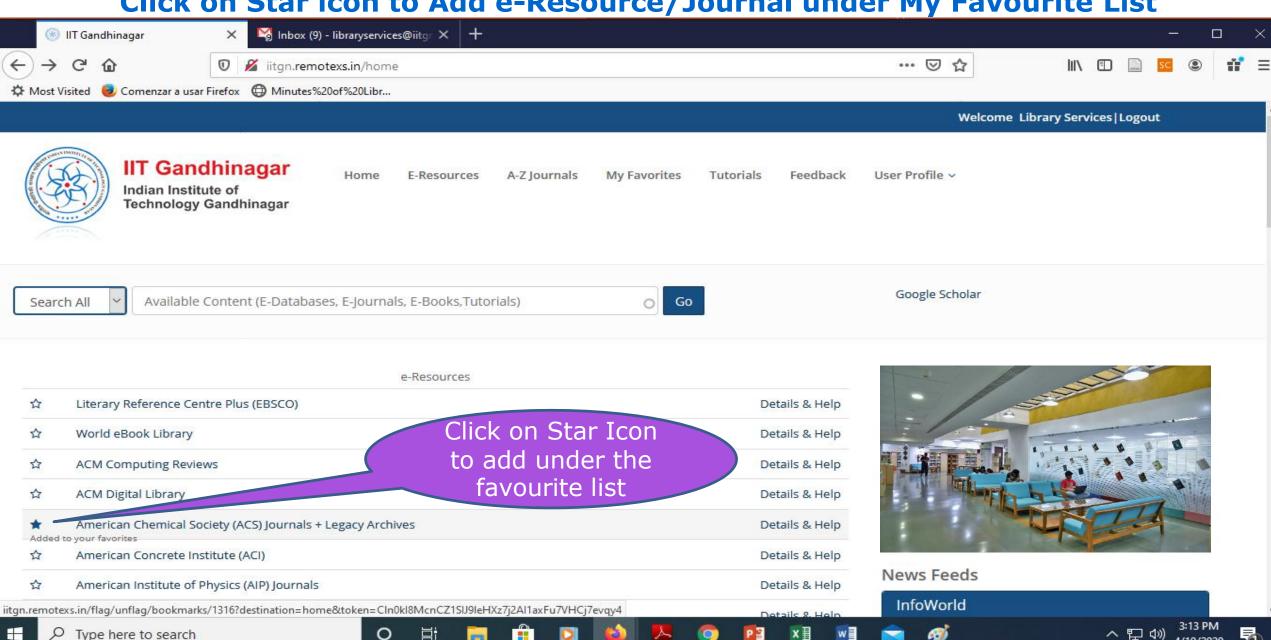

## **My Favourite List**

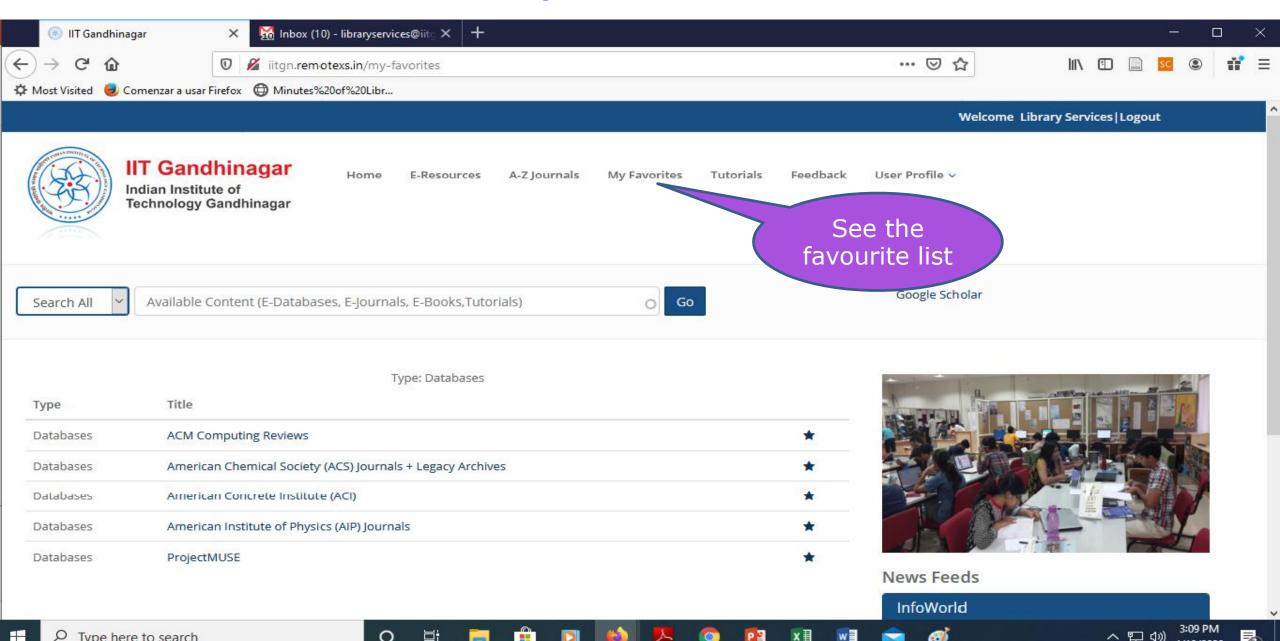

## **Logout from RemoteXS**

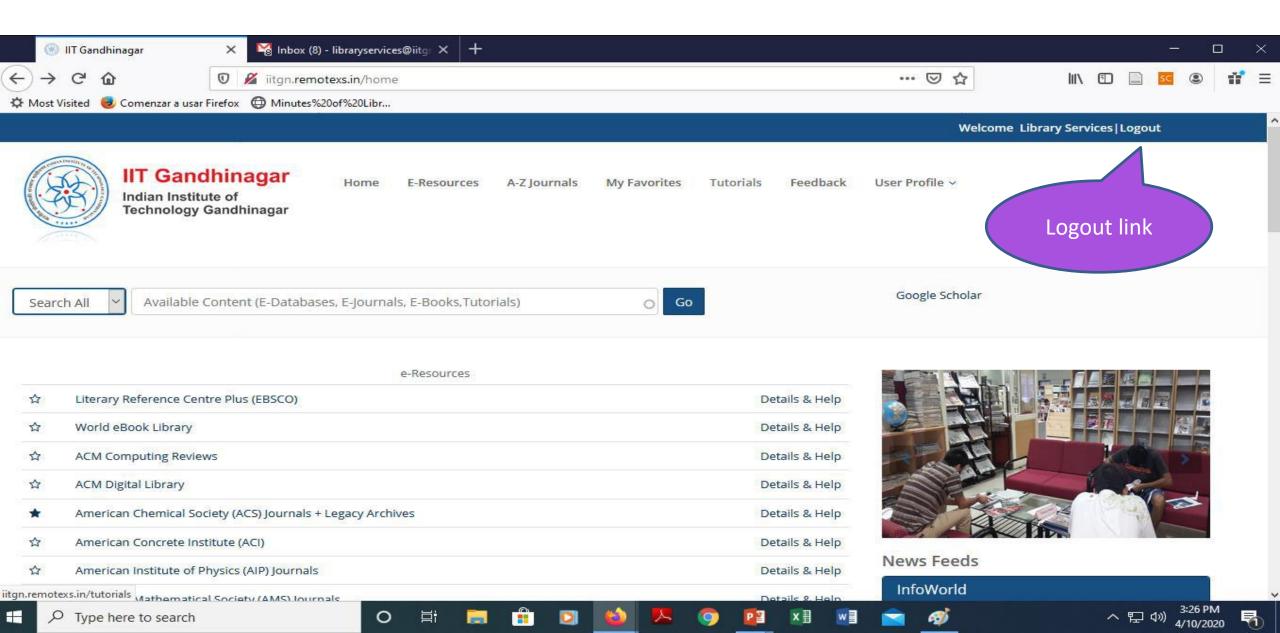

## For more details please contact

Librarian Library Indian Institute of Technology Gandhinagar

Tel: 079-23951126 | 079-23951129

Email: <a href="mailto:librarian@iitgn.ac.in">libraryservices@iitgn.ac.in</a>